# <span id="page-0-0"></span>**1 Table of Contents**

## **Table of Contents**

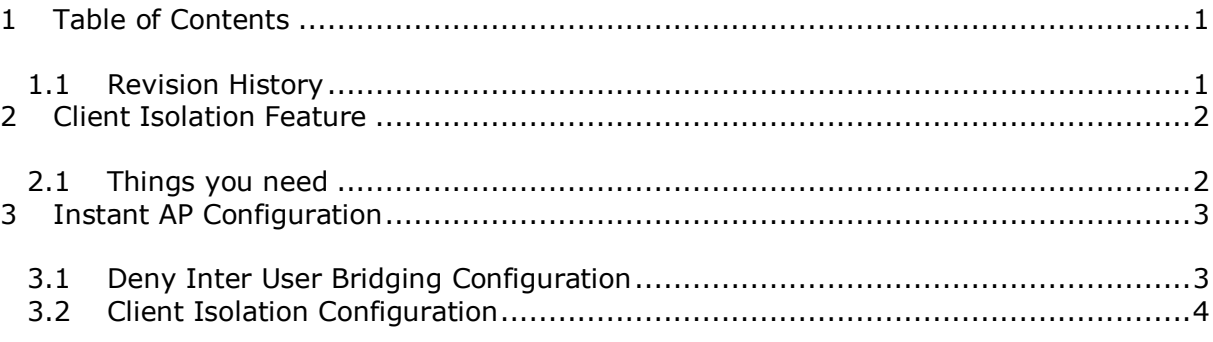

## <span id="page-0-1"></span>**1.1 Revision History**

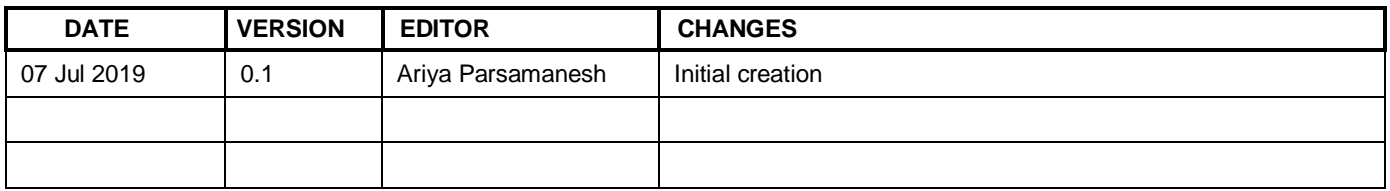

# <span id="page-1-0"></span>**2 Client Isolation Feature**

There are always cases where you need to ensure that the traffic between Wireless clients with in a subnet are not allowed. In the past using Instant APs (IAP), we could use Broadcast filter All (block Broadcasts and Unknown multicast. Except DHCP and ARP) and also enabling Deny inter user bridging feature that would provide client isolation only for the clients that were connected to the same IAP.

With the Instant 8.5 version we have this new feature Client Isolation, which enables you to disable all client-to-client traffic with in a subnet. For some use cases this feature can be used to improve the security of the network infrastructure and protects it against vulnerabilities. At this point Client Isolation can only be configured through the CLI.

This short tutorial will go through this feature and demonstrate it.

#### <span id="page-1-1"></span>**2.1 Things you need**

- Aruba Instant version 8.5.0.0 or later
- 2x IAPs
- A Layer three switch

# <span id="page-2-0"></span>**3 Instant AP Configuration**

Client isolation feature is supported through the CLI for now. The following is our topology.

Previously we had a feature called "Deny inter user bridging" that would disable traffic between two clients connected to the same Instant AP on the same VLAN. You could enable it at the SSID level or at the global level.

So using "Deny inter user bridging" on SG1 WLAN, Client-1 could still ping Client 2

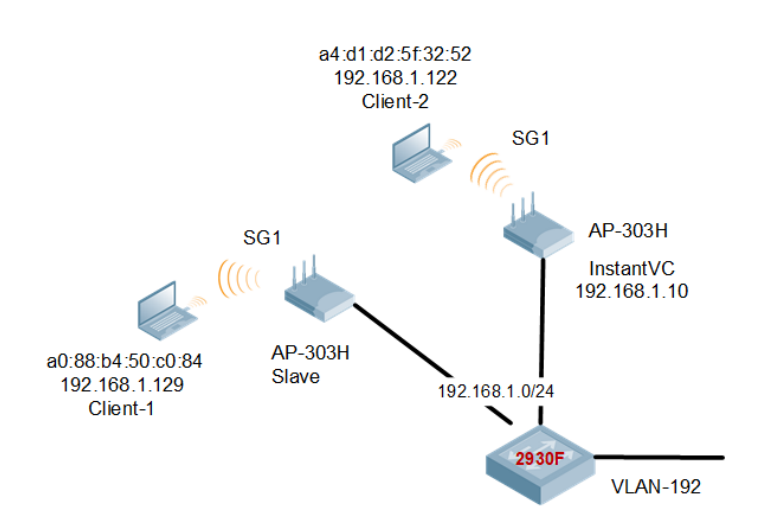

### <span id="page-2-1"></span>**3.1 Deny Inter User Bridging Configuration**

Here we have configured "Deny inter user bridging" for SG1 SSID.

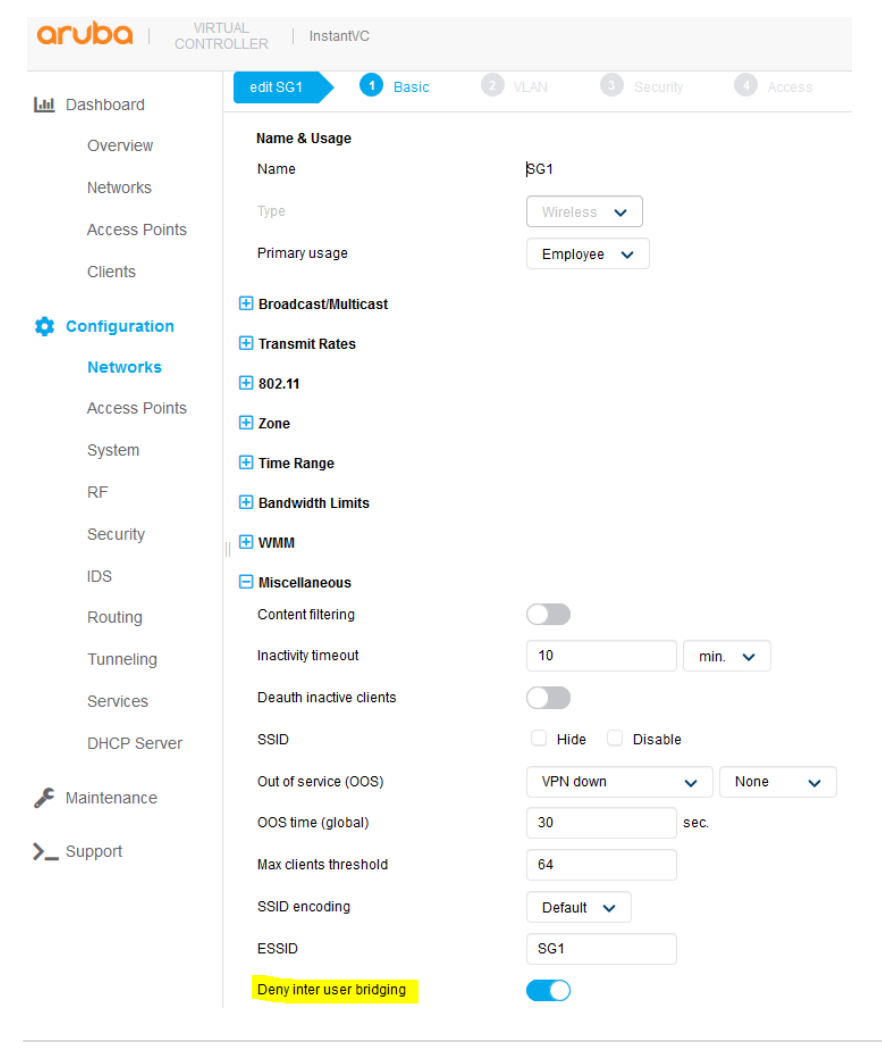

#### Here we see that the Clients 1 and 2 are on different IAPs.

```
BLDG-A-ATV1# sh clients
Client List
-----------
Name     IP Address   MAC Address     OS     ESSID Access Point   Channel Type
Role IPv6 Address Signal Speed (mbps)
---- ---------- ----------- -- ----- ------------ ------- ---- 
AriyaP 192.168.1.129 a0:88:b4:50:c0:84 Win 10 SG1 20:4c:03:23:a7:98 36+ AN 
SG1 fd14:5f94:8156:2600:7d4a:2f07:955c:cd4f 64(good) 300(good)
ariyaps-iPad 192.168.1.122 a4:d1:d2:5f:32:52 iPad SG1 BLDG-A-ATV1 149 AN 
SG1 fd14:5f94:8156:2600:8e1:313a:3231:2cf5 39(good) 39(good)
Apple-TV-5 192.168.1.118 9c:20:7b:ab:b5:71 SG1 BLDG-A-ATV1 149 AN
AppleTV fd14:5f94:8156:2600:8d9:6a60:9da6:3d5b 43(good) 39(good)
Number of Clients :4
Info timestamp :332031
BLDG-A-ATV1#
```
#### And when we ping from Client-1 to client-2, the ping is successful as it can be seen here.

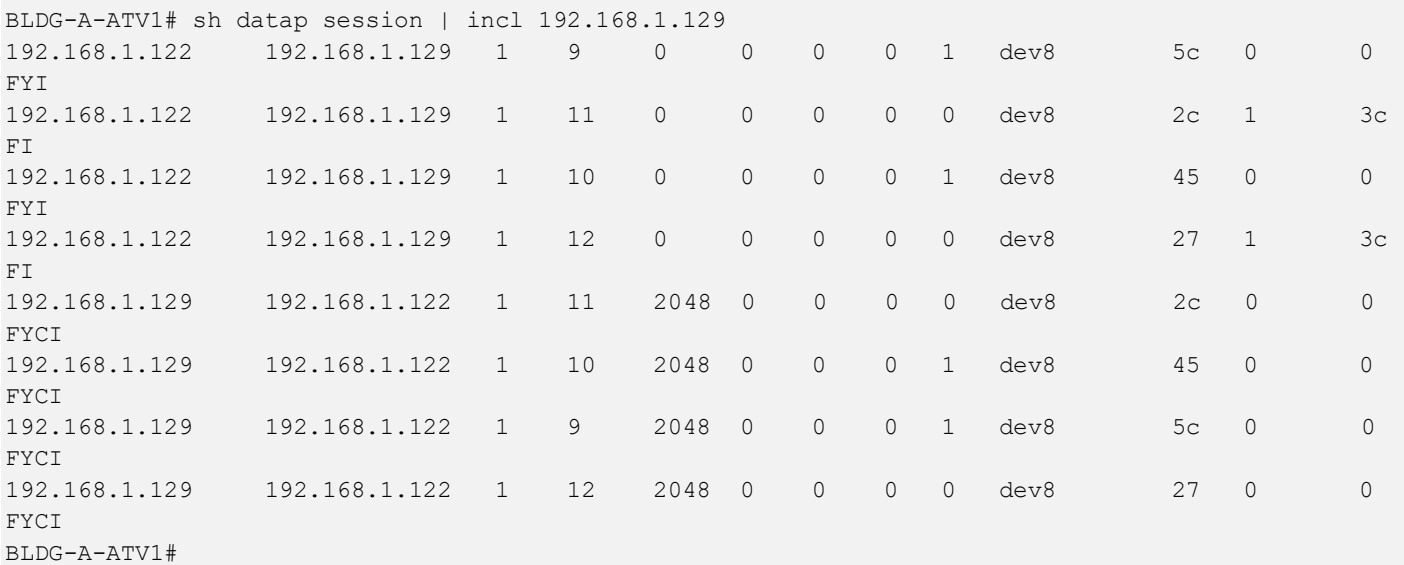

With "Deny Inter User Bridging", one can discover devices on the same subnet, however you can use ACLs in the use roles to block traffic to/from other subnets.

#### <span id="page-3-0"></span>**3.2 Client Isolation Configuration**

To start off with, we'll turn off "Deny Inter User Bridging" on SG1. The new command is "deny-intra-vlan-traffic" that needs to be applied to the SSID profile.

```
BLDG-A-ATV1# conf t
We now support CLI commit model, please type "commit apply" for configuration to take
effect.
BLDG-A-ATV1 (config) # wlan ssid-profile SG1
BLDG-A-ATV1 (SSID Profile "SG1") # deny-intra-vlan-traffic
```
BLDG-A-ATV1 (SSID Profile "SG1") # BLDG-A-ATV1# com app committing configuration... configuration committed. BLDG-A-ATV1#

So now when we ping from Client-1 to Client-2, the ping fails and there is nothing in the datapath

```
BLDG-A-ATV1# sh datapath session | incl 192.168.1.129
BLDG-A-ATV1# sh datapath session | incl 192.168.1.129
BLDG-A-ATV1#
```
When we configured "deny-intra-vlan-traffic" command, the Instant cluster will learn the IP address and its subnet, MAC address of the default gateway and DNS and created a "trusted" table that it can refer to.

Here is that trusted table, you can see there are two entries and it has already picked up the default gateway which happen to be the DNS as well.

```
BLDG-A-ATV1# sh datapath subnet
Flags: L - Local, G - Gateway, D - DNS, S - Static
Subnet Datapath Table
---------------------
VLAN IP MASK MAC MAC IP Age MAC Age Flags
---- -- ---- --- ------ ------- -----
1 192.168.1.1 255.255.255.0 14:5f:94:81:56:26 0 0 GD
<u>2 192.100.1.1 233.233.233.0 14.31.94.01.30.20 0 0 0 0 0</u><br>3333 172.31.98.1 0.0.0.0 20:4c:03:23:a7:c0 0 0 LG
BLDG-A-ATV1#
```
You can add to this trusted subnet table or the whitelist. Here we have a printer (192.168.1.249) on this subnet that needs to be reachable from the clients. Again without adding to the whitelist, the printer is not reachable by Client-1 and Client-2

There is a new profile to this whitelist and its "intra-vlan-traffic-profile". Here we'll add the printer's IP address or MAC address to the list.

```
BLDG-A-ATV1# conf t
We now support CLI commit model, please type "commit apply" for configuration to take
effect.
BLDG-A-ATV1 (config) # intra-vlan-traffic-profile
BLDG-A-ATV1 (intra-vlan-traffic) # wired-server-ip 192.168.1.249
BLDG-A-ATV1 (intra-vlan-traffic) # wired-server-mac b0:5a:da:98:b5:70
BLDG-A-ATV1 (intra-vlan-traffic) #
BLDG-A-ATV1# com app
committing configuration...
configuration committed.
BLDG-A-ATV1#
BLDG-A-ATV1# sh datapath subnet
Flags: L - Local, G - Gateway, D - DNS, S - Static
Subnet Datapath Table
---------------------
VLAN IP MASK MAC IP Age MAC Age Flags
```
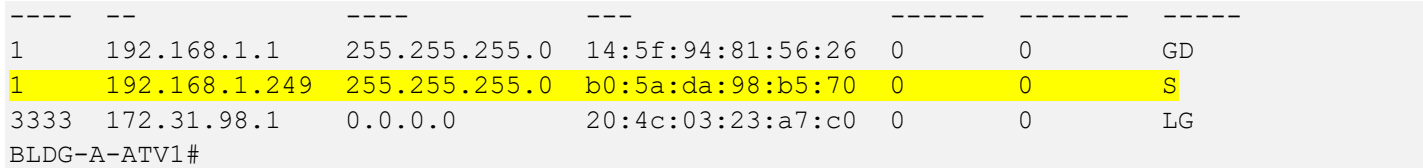

Now we can successfully ping 192.168.1.249 from client-1 and 2.

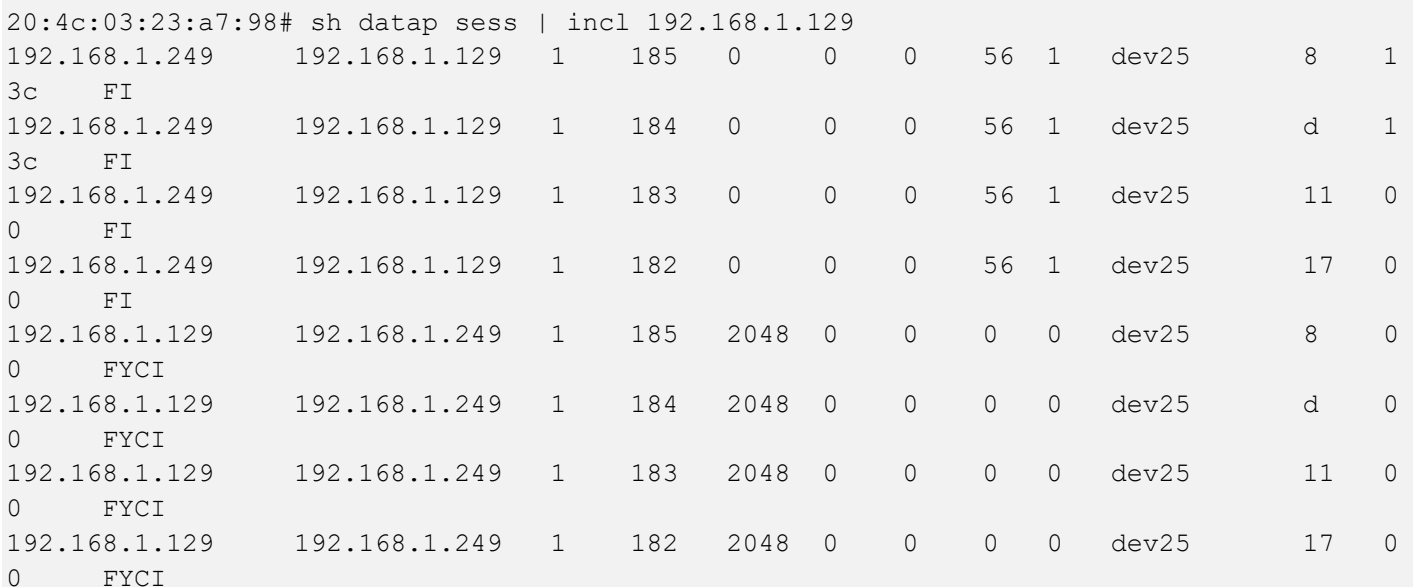

20:4c:03:23:a7:98#

If you wanted to add the MAC addresses to the subnet table, the command is

"wired-server-mac <MAC address>"

Few points to note

- Client isolation is used only for IPv4 and does not support Airgroup features
- You can have max of 32 wired server IP addresses
- You can only add wired IP/MAC addresses to the trusted subnet table

It is highly recommended to enable ARP poison check as well in which it triggers alerts when a known client on the Instant AP spoofs the base MAC address of the Instant AP.

You can configure it as shown below.

**aruba** | **MRTUAL** | **InstantVC** 

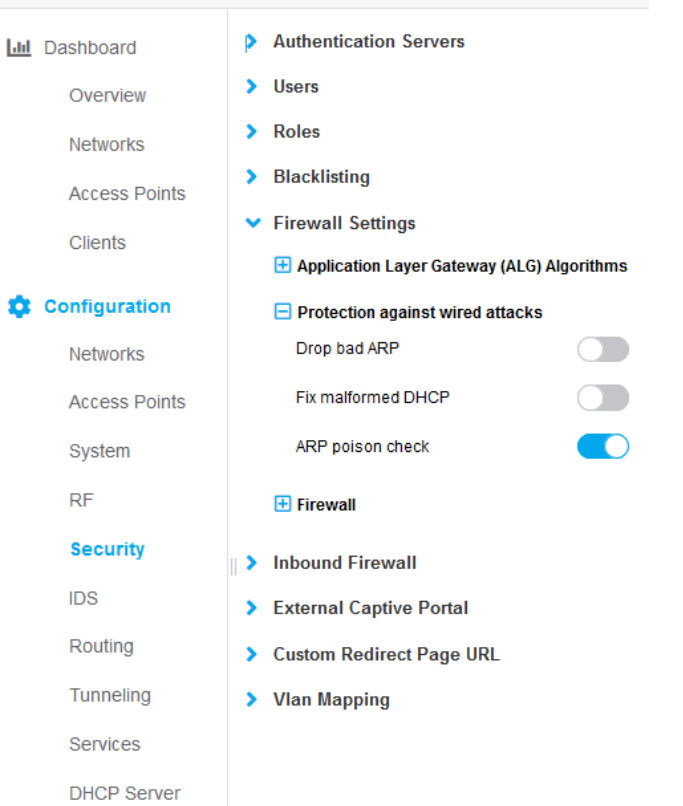